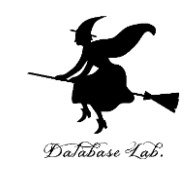

# pf-2. CodeCombat, オブジェ クト,メソッド,引数

## (Python 入門)

URL: <https://www.kkaneko.jp/pro/pf/index.html>

金子邦彦

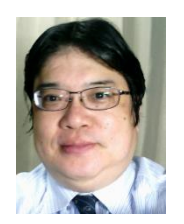

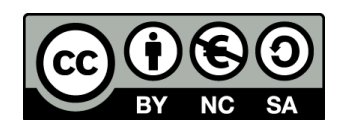

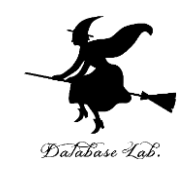

### **プログラミングと論理的思考**

### **コンピュータでの世界のデジタル化**

### **デジタルリテラシー**

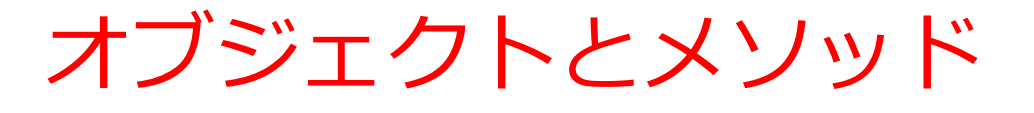

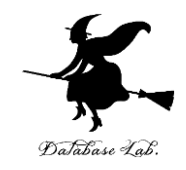

• *オブジェクト*:コンピュータでの**操作や処理の対象と なるもの**

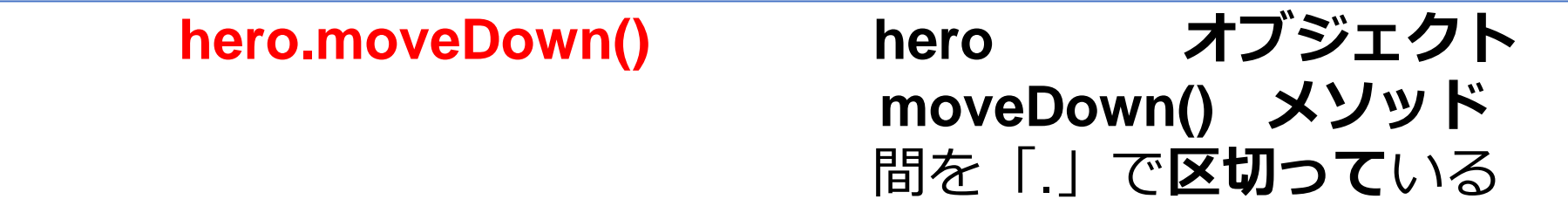

- **メソッド: オブジェクト**に属する機能や操作.オブジェ クトがもつ能力に相当する
- **引数:メソッド**が行う操作の詳細に関する情報,**メ ソッド**呼び出しのときに、引数を指定できる

**hero.attack("fence", 36, 26)**

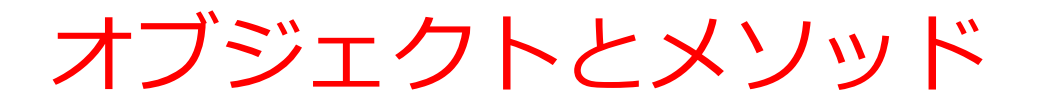

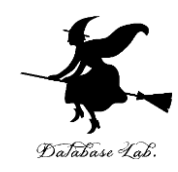

#### オブジェクトが動く

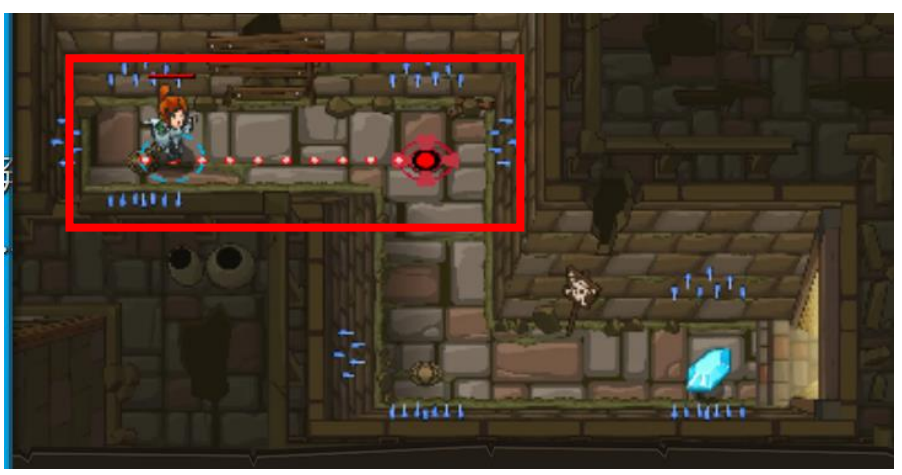

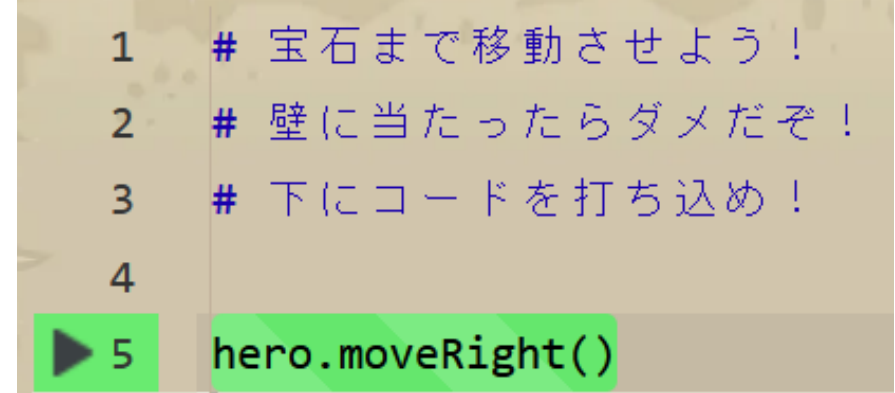

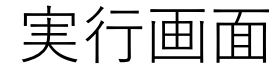

オブジェクトとメソッド 実行画面<br>
(Python プログラム)

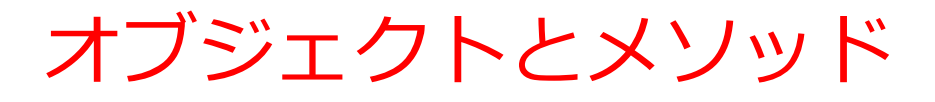

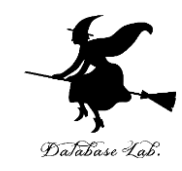

#### オブジェクトが動く

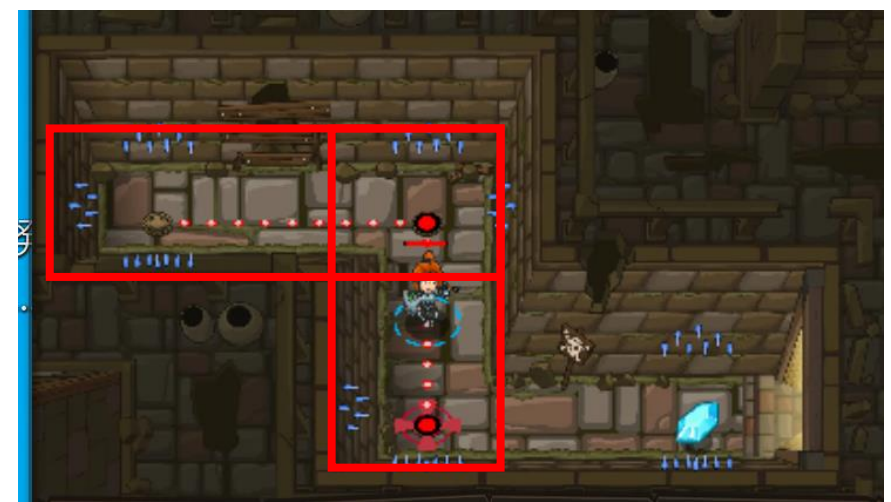

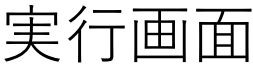

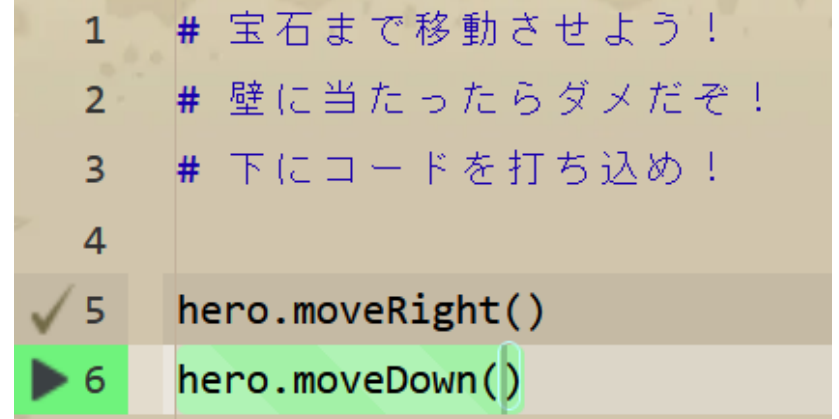

オブジェクトとメソッド (Python  $\mathcal{S} \square \mathcal{S} \ni \bot$ )

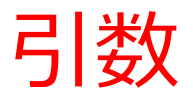

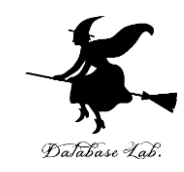

オブジェクトが動く

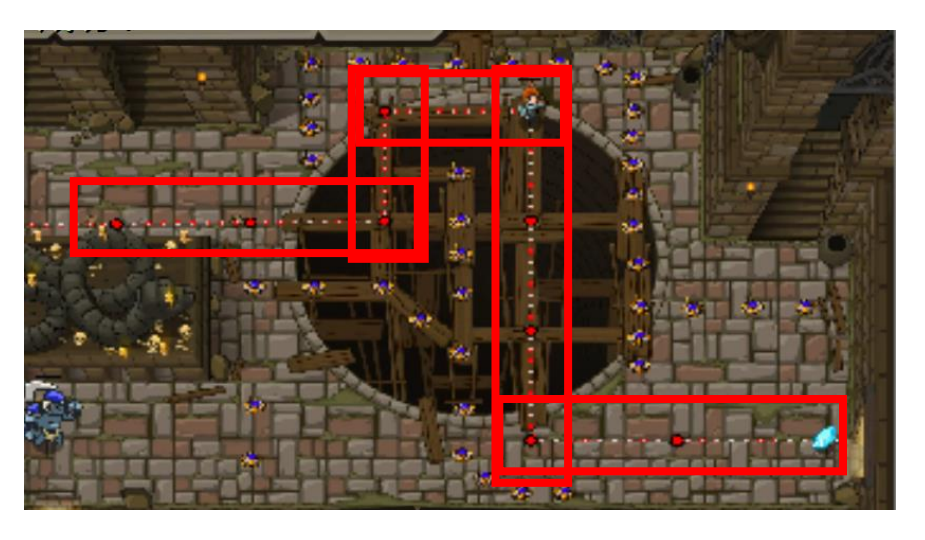

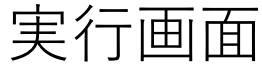

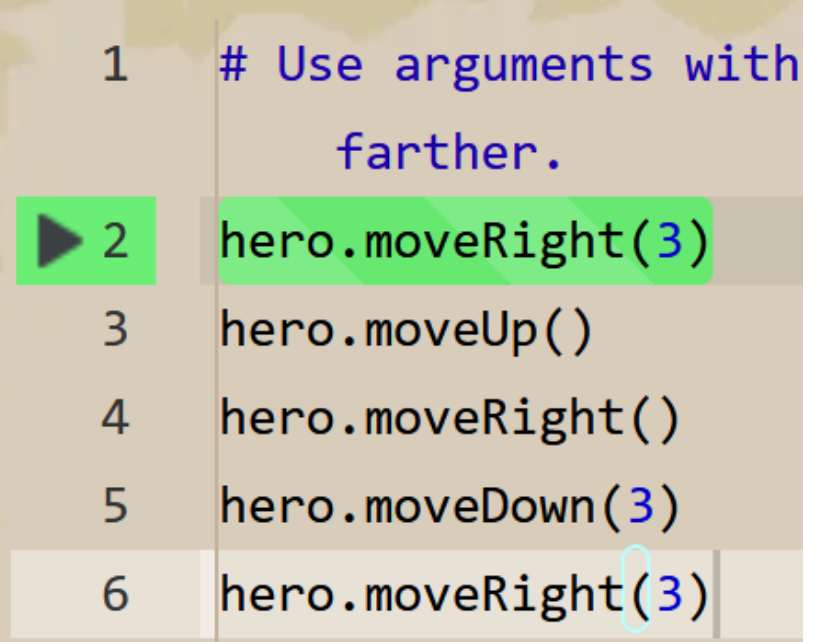

オブジェクトとメソッド (Python プログラム)

6 引数がある場合もあれば, ない場合もある.

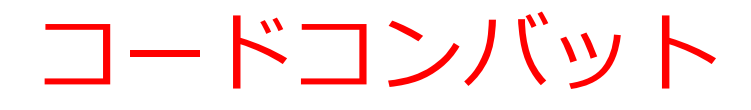

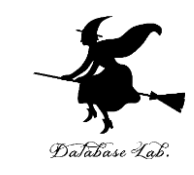

- **コードコンバット**は,**Python プログラム学習**などがで きるゲーム. オンラインで実行.
- ゲーム内で、キャラクタに指示をするためにプログラ ムを書く

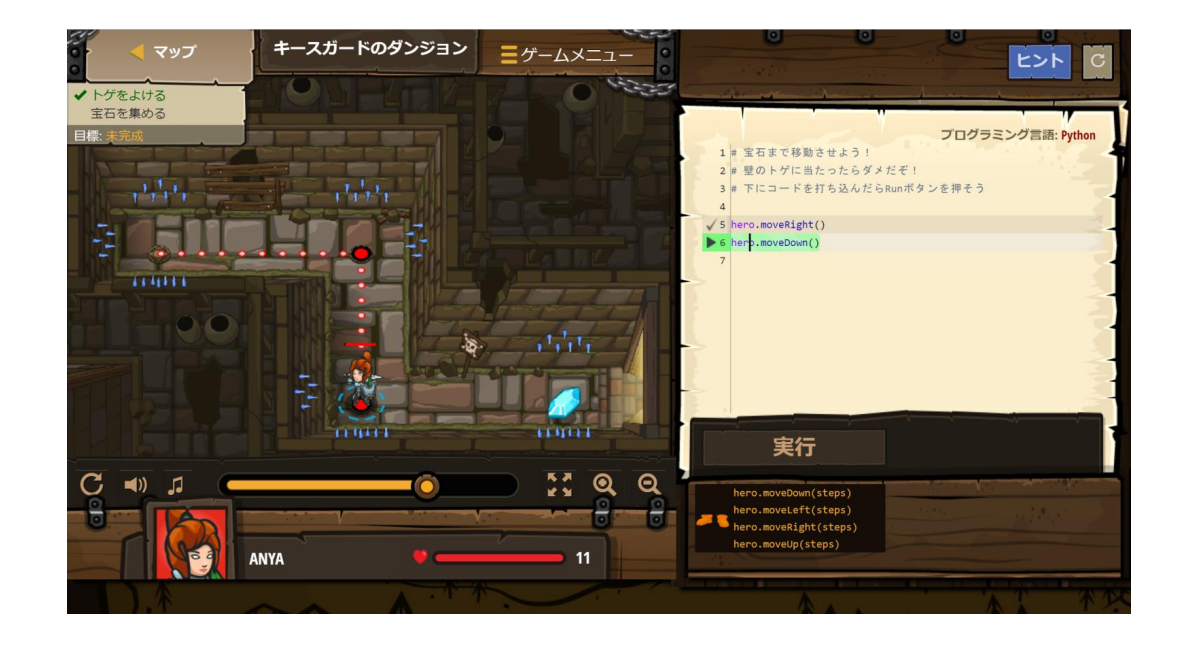

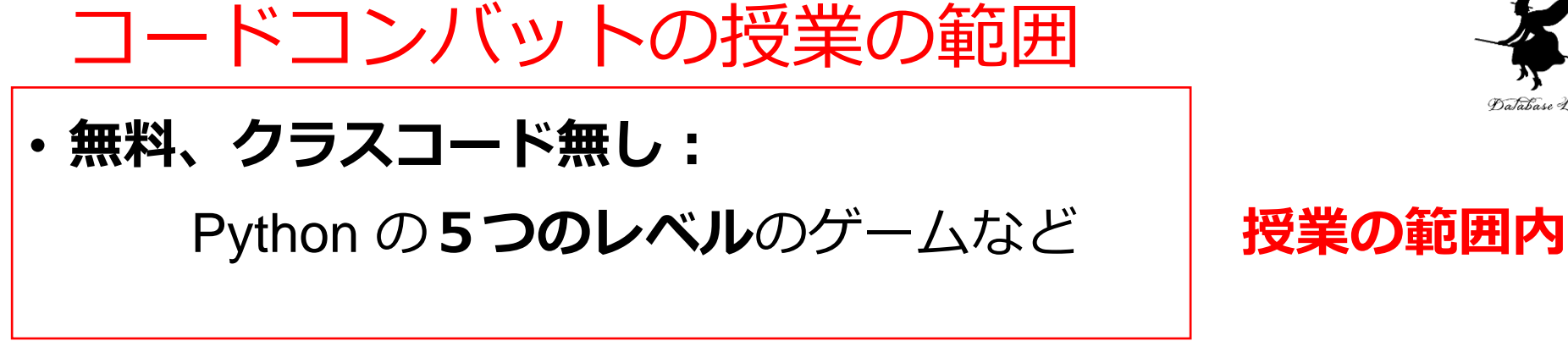

• **有料(会員登録):**

500以上のレベル

- **← 興味のある人のみ(各自の判断)**
- **無料、クラスコードあり:**

Python のより多くのレベルのゲーム

(各自で、名前、メールアドレス等の登録が必要です)

**← 挑戦は、興味のある人の自習とします(各自の判断)**

この授業では,**会員登録しない、クラスコード も使わない**として説明する

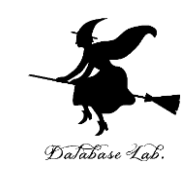

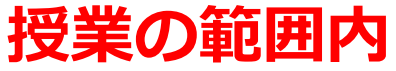

# コードコンバットの最初の5つのレベルの トピックス

• **オブジェクトとメソッド**

**hero.moveDown()** hero は**オブジェクト** moveDown() は**メソッド**

- **文字列**は「"」または「'」で**囲む**
- **メソッド**呼び出しでは,**引数**を指定できる **hero.attack("fence", 36, 26) hero.attack(enemy1)**

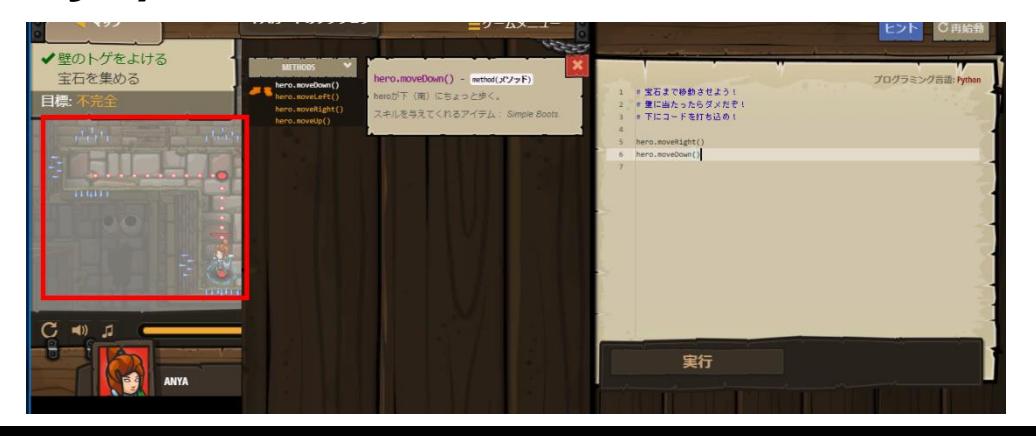

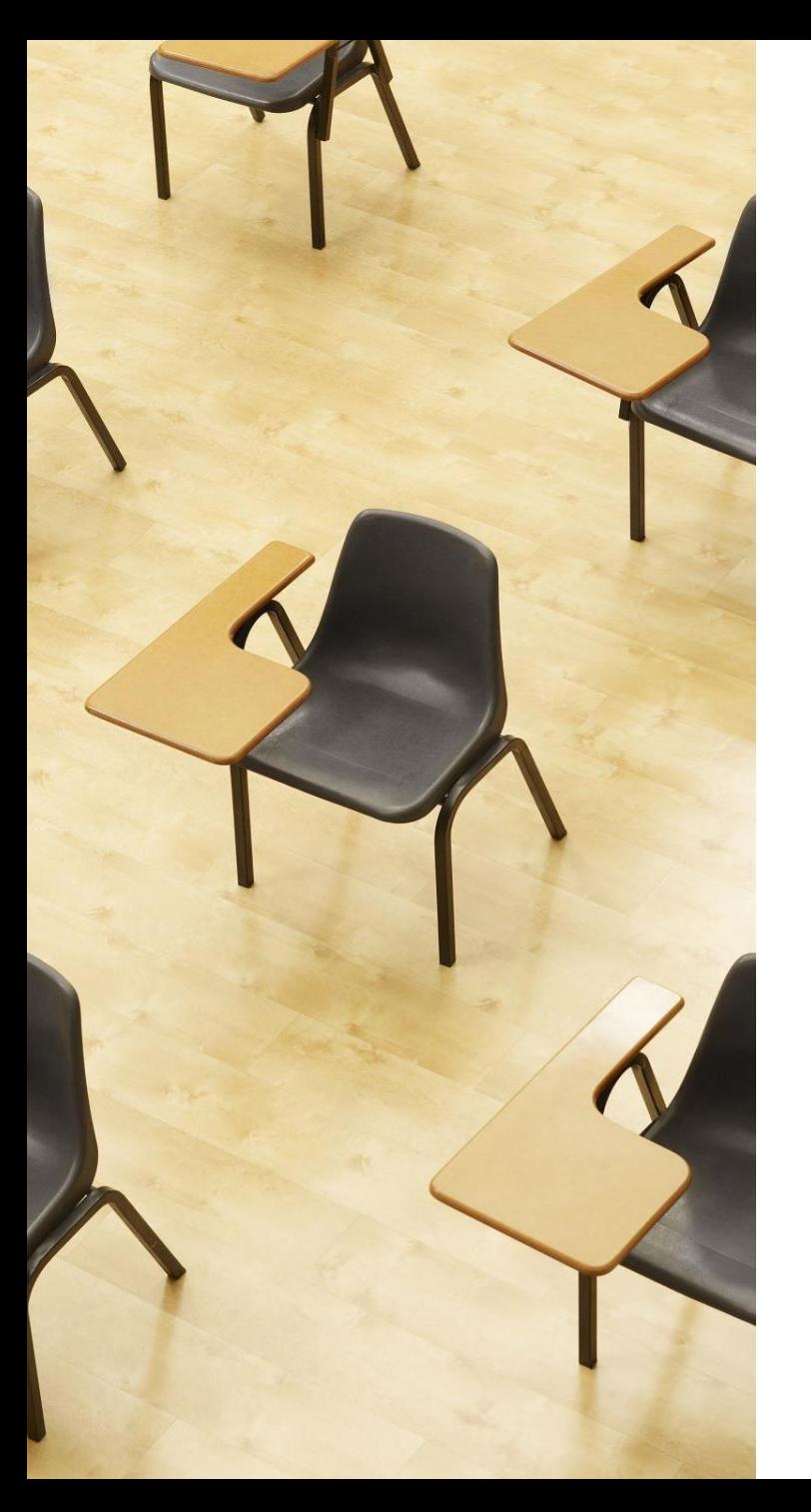

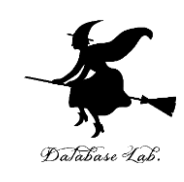

演習 **プログラミングを行う ページ11~28 【内容】 プログラミング学習サイト CodeCombat 無料の機能、クラス コード無しで、各自、プログラミング を行う**

**【トピックス】**

- **オブジェクト**
- **メソッド**
- **引数**
- **文字列**

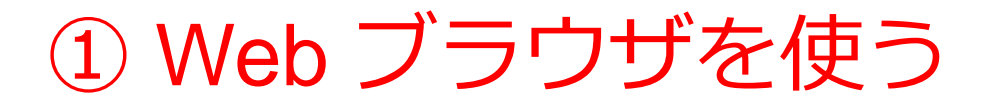

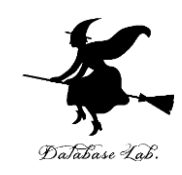

[https://codecombat.com](https://codecombat.com/)

### **「課金のメッセージ」などで心配なことが あるときは,無理に使い続けないこと**

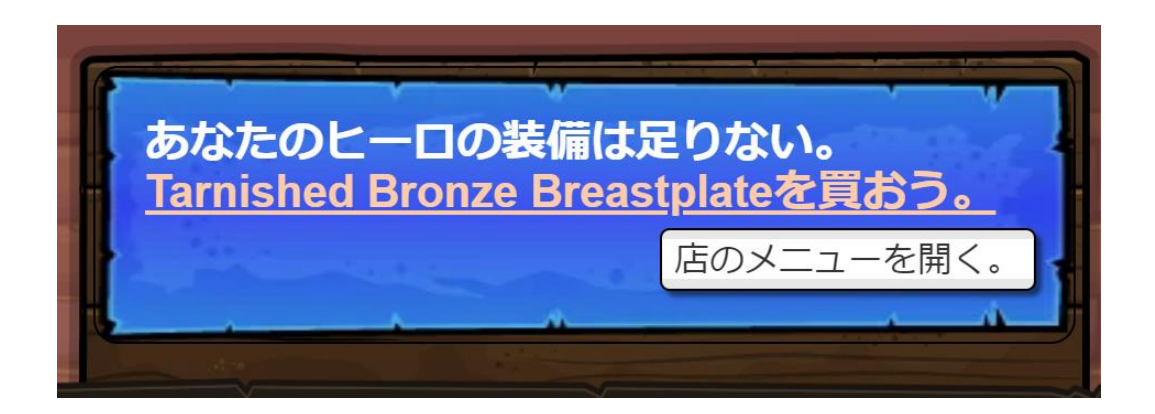

課金のメッセージの例

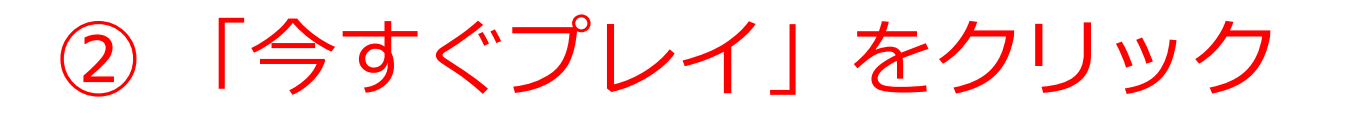

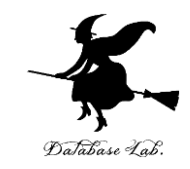

- 「**日本語**」になっていない場合には,日本語に変える
- アカウント登録やログインは行わないことにする

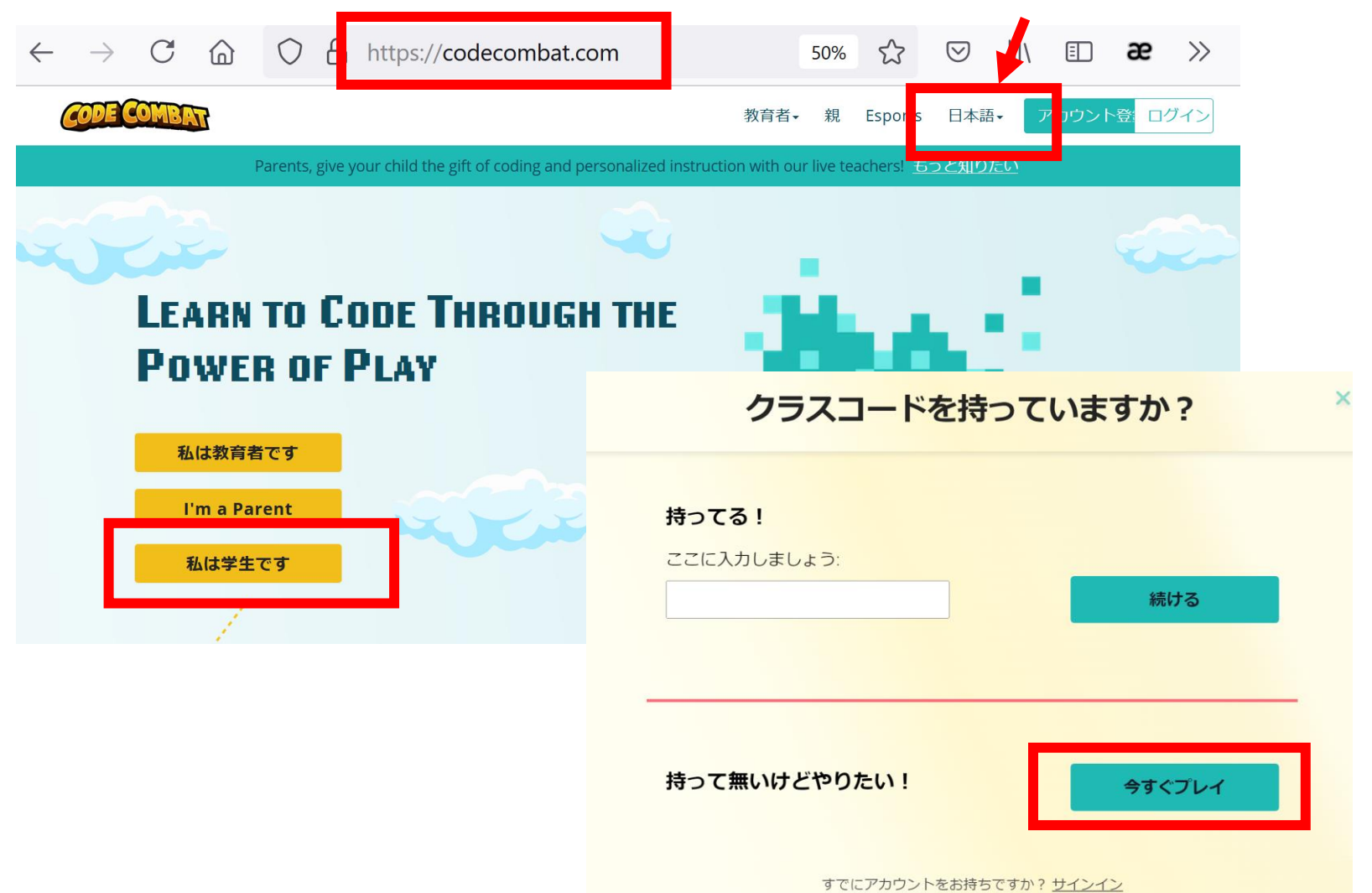

# キースガードのダンジョンを選んでみる。 「ゲームスタート」をクリック

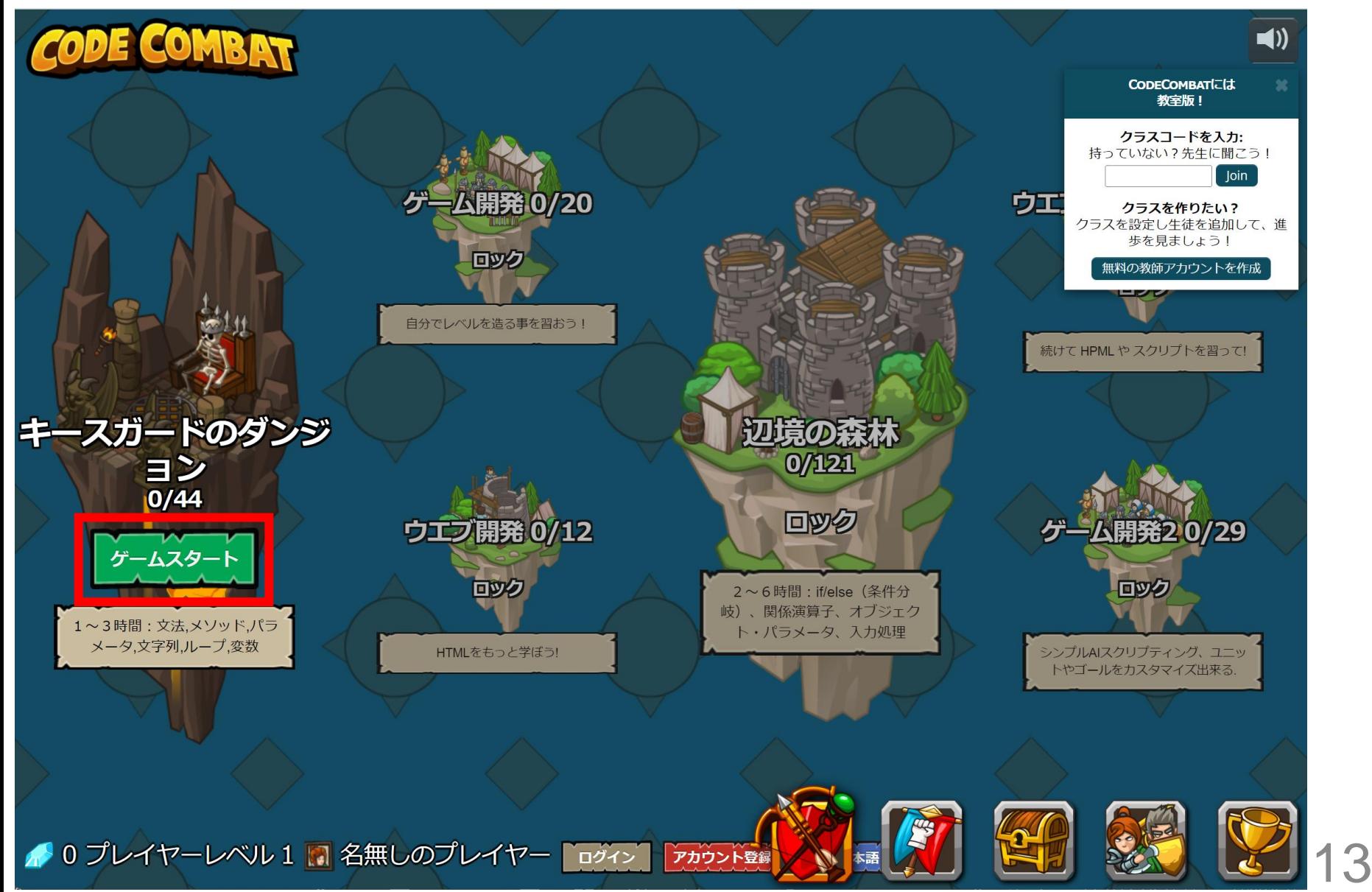

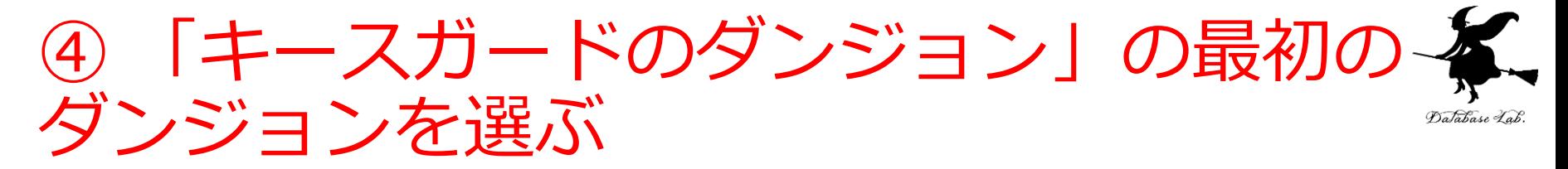

### 音声が出るので、このとき、各自で「**音量**」を調整

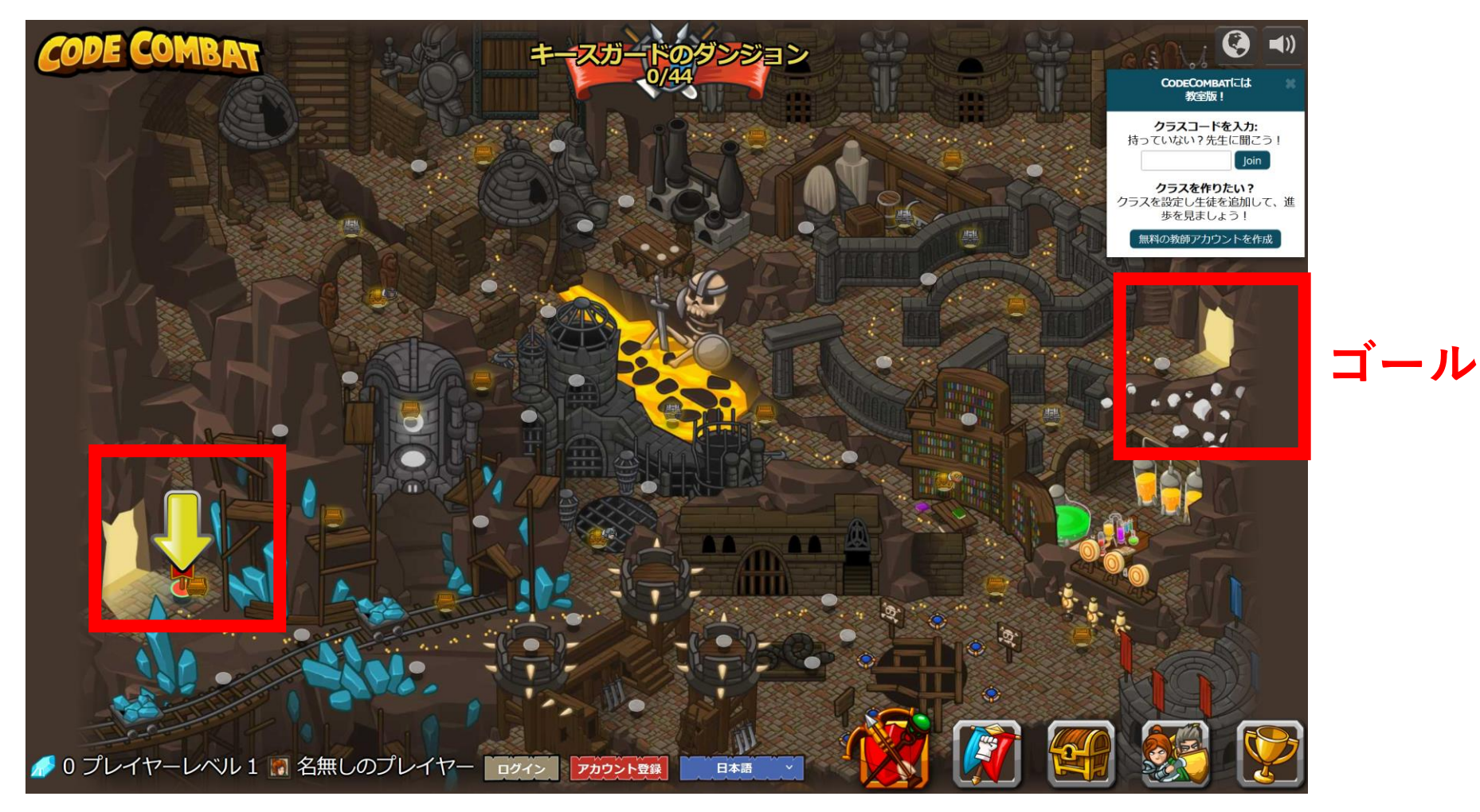

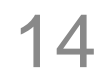

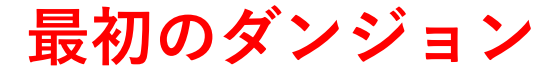

5 「ゲームスタート」をクリック

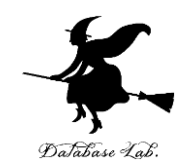

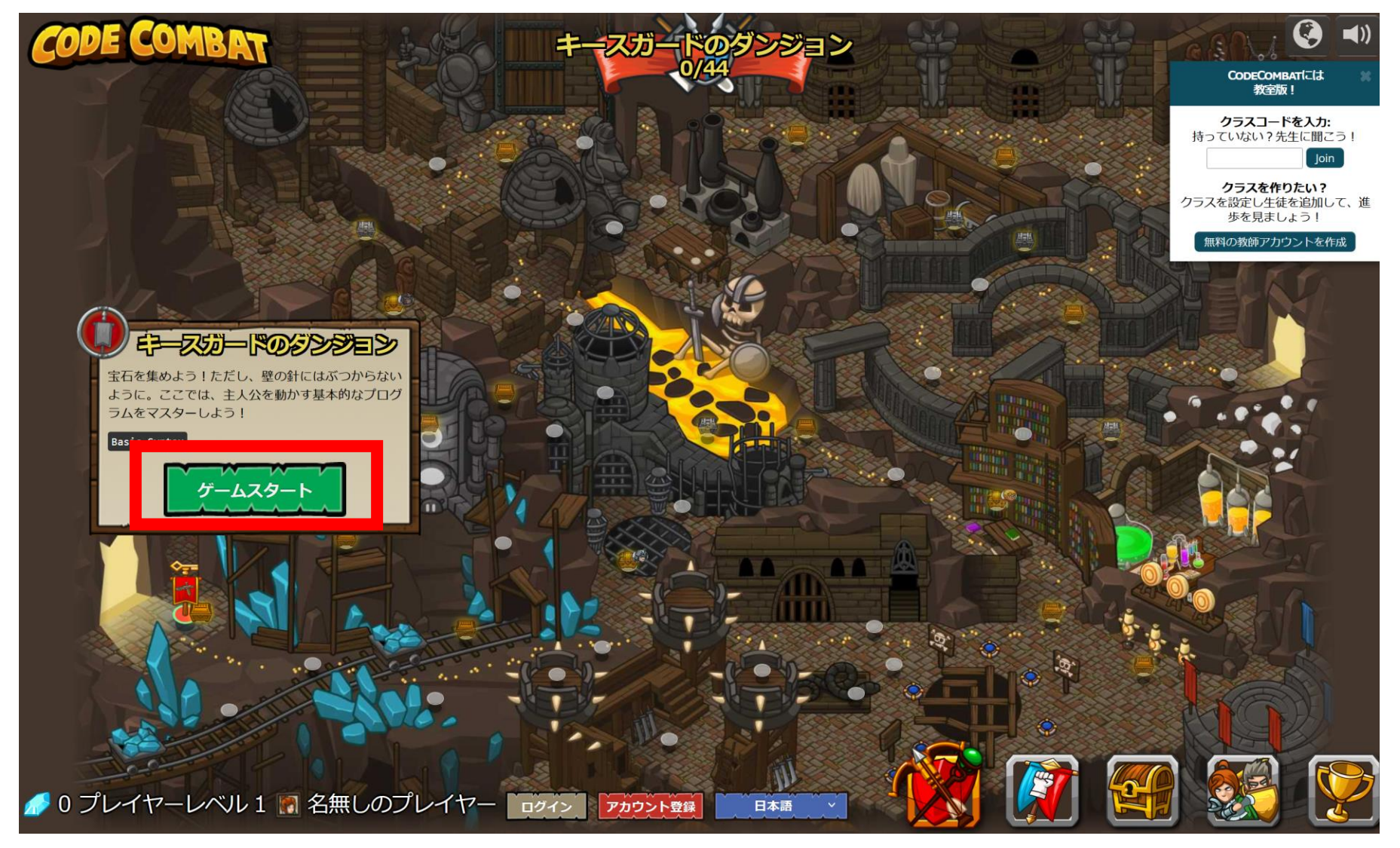

# 6 「Python(デフォルト)」を選び、「次~<br>へ」をクリック Database Lab

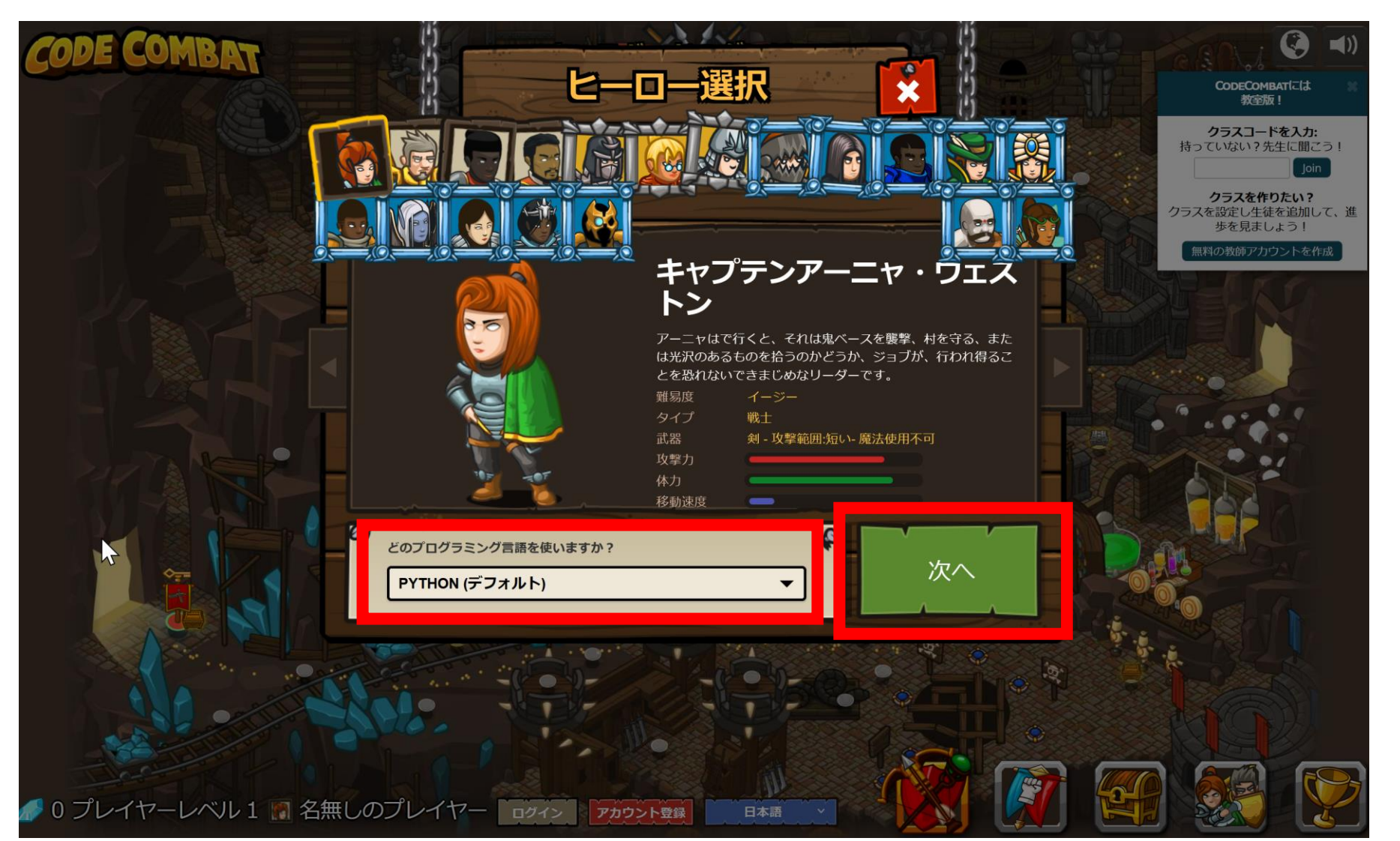

#### ⑦ 使用可能なアイテムを選ぶ(**ダブルク リック**) DaJabase Lab.

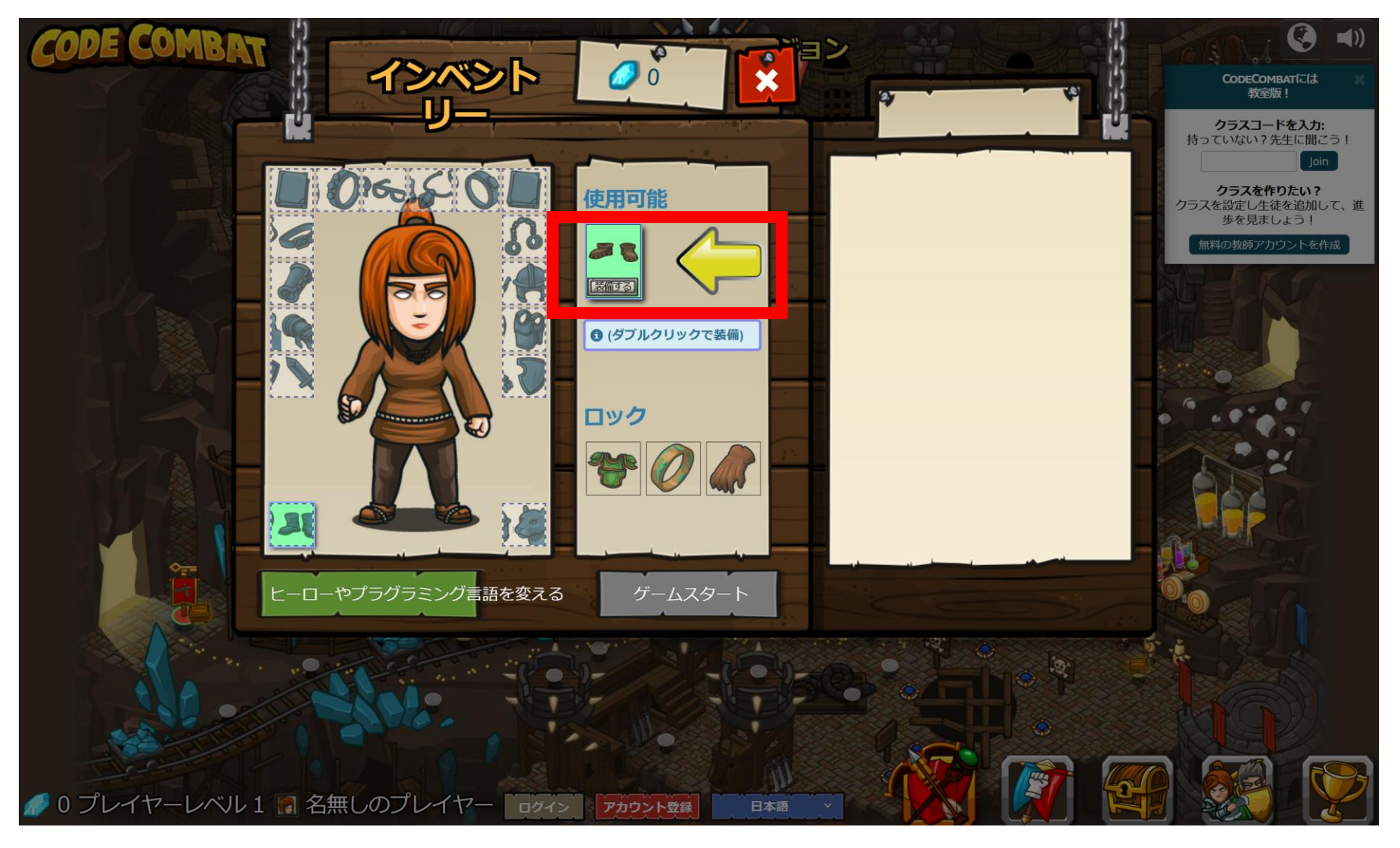

⑧「ゲームスタート」をクリック

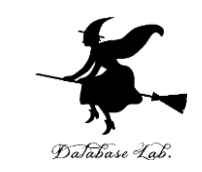

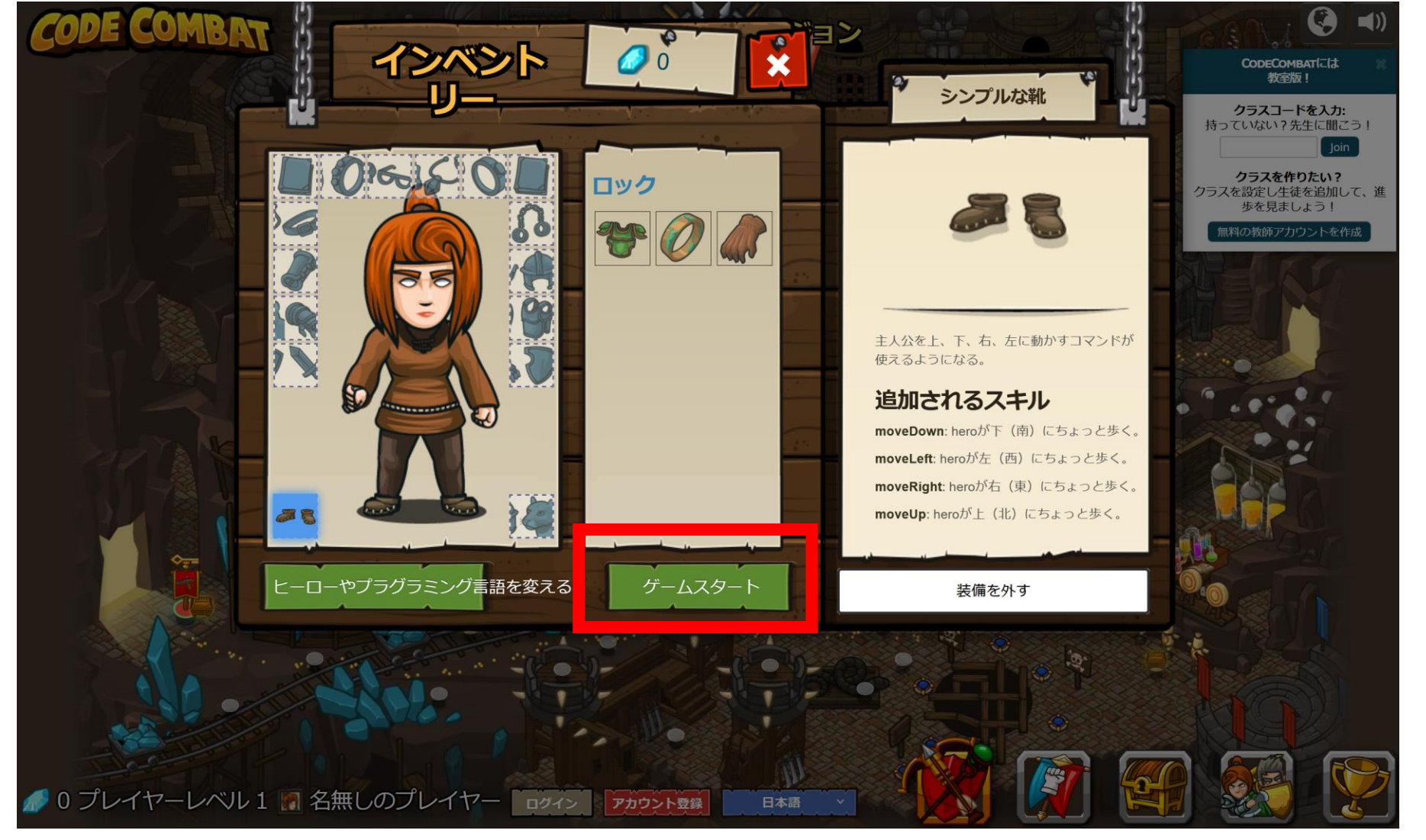

「レベルスタート」をクリック  $\bigcirc$ 

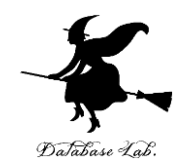

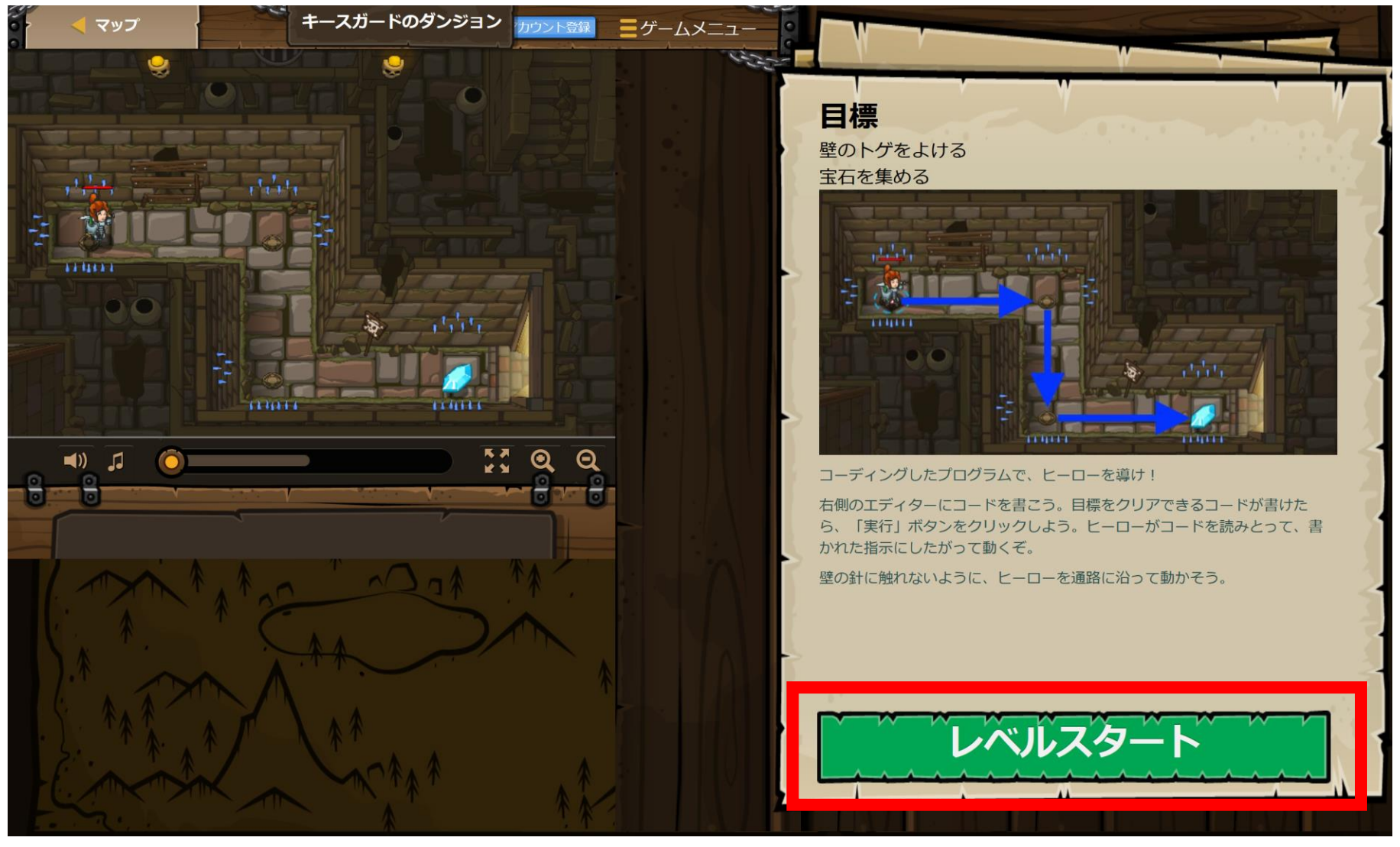

# **ヒント**を見たいときは、「ヒント」を クリック

![](_page_19_Picture_1.jpeg)

![](_page_19_Picture_2.jpeg)

# **メソッドの説明を見たい**ときは、「メソッ ド」のリストの中から、説明を見たいメ ソッドをクリック

![](_page_20_Picture_1.jpeg)

![](_page_21_Picture_0.jpeg)

![](_page_21_Picture_1.jpeg)

### ⑪ 「実行」で,キャラクタが動くので確認 する Database Lab

### hero.moveRight() で**右に動き**、hero.moveDown() で **下に動く**

![](_page_22_Picture_2.jpeg)

![](_page_23_Picture_0.jpeg)

- プログラミングの練習だけでなく,**ゲーム要素** (パズル)もある. 楽しんで解く.
- ヒントや説明が,英語で表示される場合がある

![](_page_23_Picture_3.jpeg)

### ⑫「目標:成功!」になるまで、編集画面を 書き換えて、「実行」を繰り返す。 Database Lab 木法が成功したら、「完了」をクリック

![](_page_24_Figure_1.jpeg)

![](_page_25_Picture_0.jpeg)

![](_page_25_Picture_1.jpeg)

![](_page_25_Picture_2.jpeg)

![](_page_26_Picture_0.jpeg)

![](_page_26_Picture_1.jpeg)

- **赤い旗**を選択できる
- 有料のものもある

![](_page_26_Picture_4.jpeg)

### 赤い旗をたどる

![](_page_26_Picture_6.jpeg)

青い旗はクリア済み

![](_page_26_Picture_8.jpeg)

「(ロック)」と表示される 場合は有料

![](_page_27_Picture_0.jpeg)

![](_page_27_Picture_1.jpeg)

![](_page_27_Picture_2.jpeg)

### **無料で、クラスコードを使わず**に、**Python の 5つのレベル**を学ぶことができる

### **次のことは、各自の判断とする (このことは、授業の成績に関係しない。)**

①CODECOMBATプレミアムへの登録

#### ・・・ 有料 ②クラスコード(大学のセレッソで案内)の利用

・・・ 登録が必要。使い方や、何ができるかは、 各自で自主的に試し、調べてください

![](_page_28_Picture_0.jpeg)

### **① プログラミングと論理的思考**

プログラミングは、単純な要素を論理的に組み合わせて 解決していくプロセスです. プログラミングの経験は, 論理的思考力を鍛えます.

### **② コンピュータでの世界のデジタル化**

実世界をコンピュータ内のオブジェクトとそれらの相互 作用として表現することは、複雑な問題を理解し、解決 するのに有効です.

### **③ デジタルリテラシー**

プログラミングを学ぶことで、デジタルリテラシーが向 上し、新しいデジタルテクノロジーを理解し活用する能 力が身に付きます.

![](_page_29_Picture_0.jpeg)

![](_page_29_Picture_1.jpeg)

- *オブジェクト*:コンピュータでの**操作や処理の対象となる もの**
- **メソッド: オブジェクト**に属する機能や操作.オブジェク トがもつ能力に相当する
- **引数:メソッド**が行う操作の詳細に関する情報,**メソッド** 呼び出しのときに、引数を指定できる

**hero.attack("fence", 36, 26)**